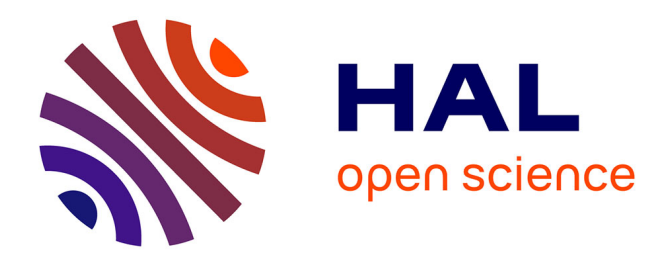

# **Manuels des Analyses Psychométriques - ANOVA à mesures répétées**

Fabiana Queiroga

# **To cite this version:**

Fabiana Queiroga. Manuels des Analyses Psychométriques - ANOVA à mesures répétées. LAPCOS.  $\vert$ , 2024. hal-04643296v1

# **HAL Id: hal-04643296 <https://hal.science/hal-04643296v1>**

Submitted on 16 Jul 2024 (v1), last revised 9 Oct 2024 (v2)

**HAL** is a multi-disciplinary open access archive for the deposit and dissemination of scientific research documents, whether they are published or not. The documents may come from teaching and research institutions in France or abroad, or from public or private research centers.

L'archive ouverte pluridisciplinaire **HAL**, est destinée au dépôt et à la diffusion de documents scientifiques de niveau recherche, publiés ou non, émanant des établissements d'enseignement et de recherche français ou étrangers, des laboratoires publics ou privés.

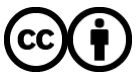

[Distributed under a Creative Commons Attribution 4.0 International License](http://creativecommons.org/licenses/by/4.0/)

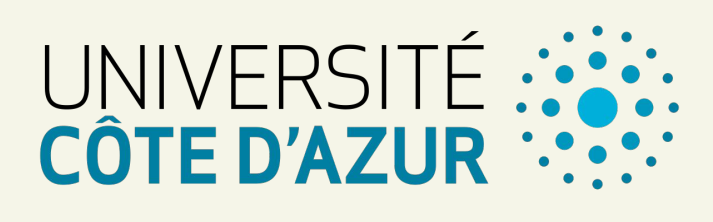

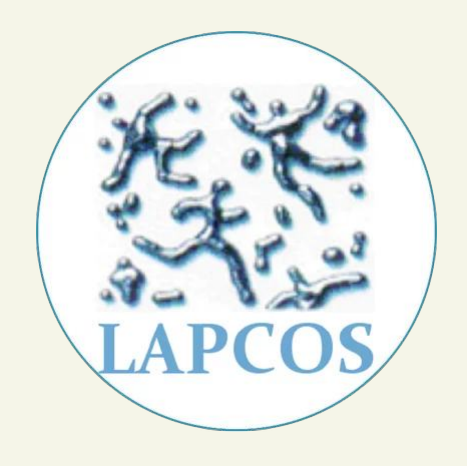

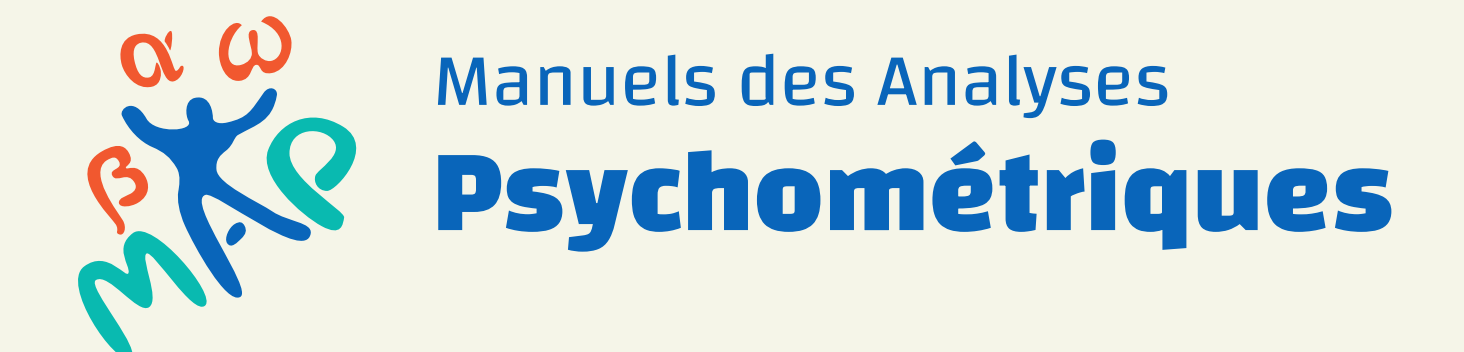

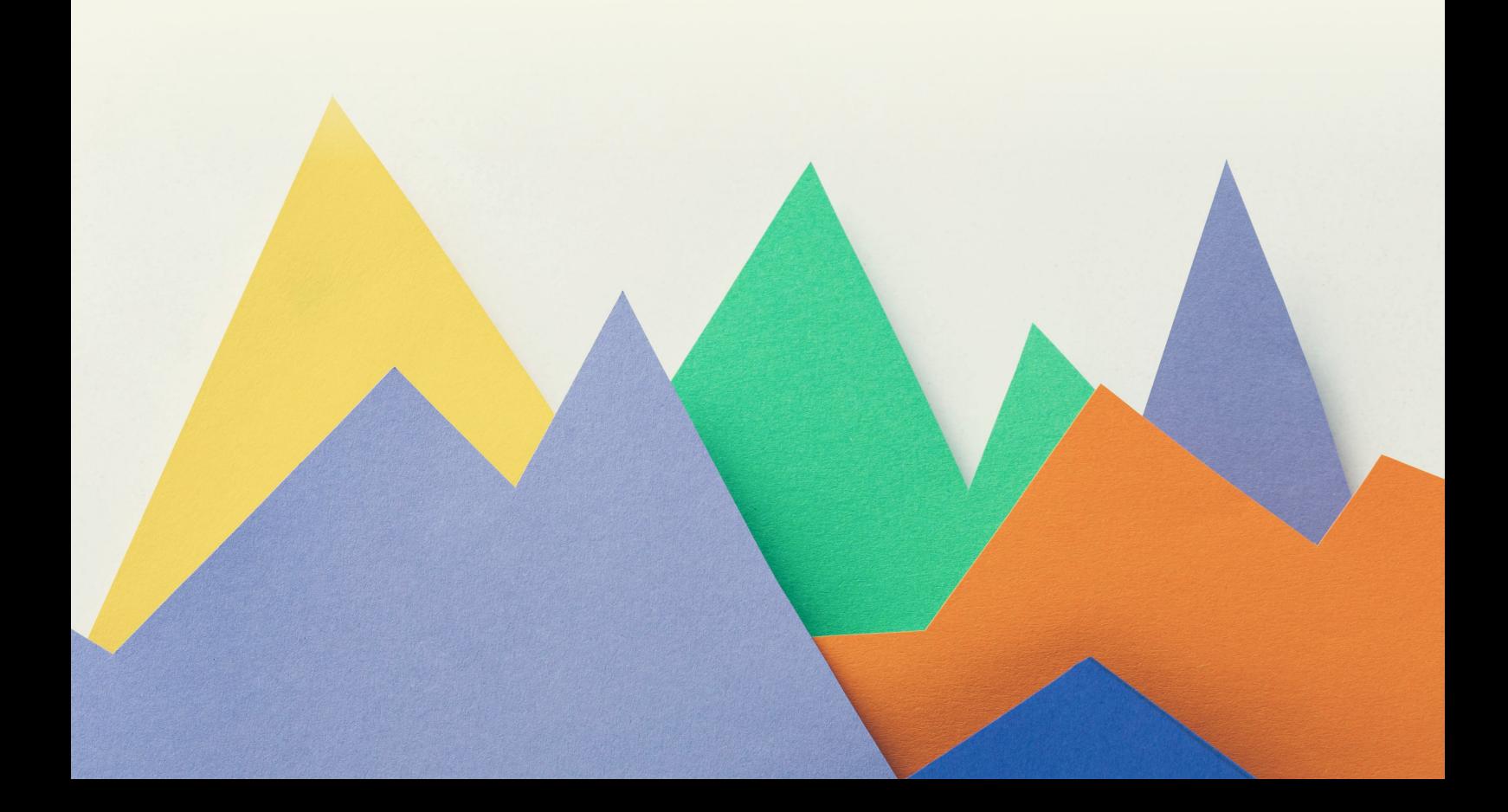

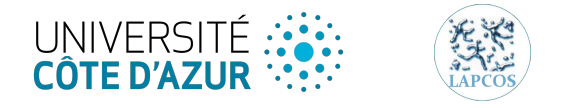

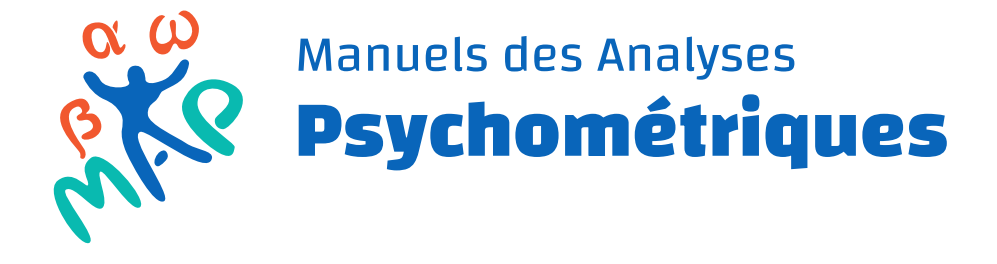

# ANOVA à mesures répétées

Une production du Laboratoire d'Anthropologie et de Psychologie Clinique, Cognitive et Sociale

Fabiana Queiroga

Ingénieure d'études

2024

# Table des matières

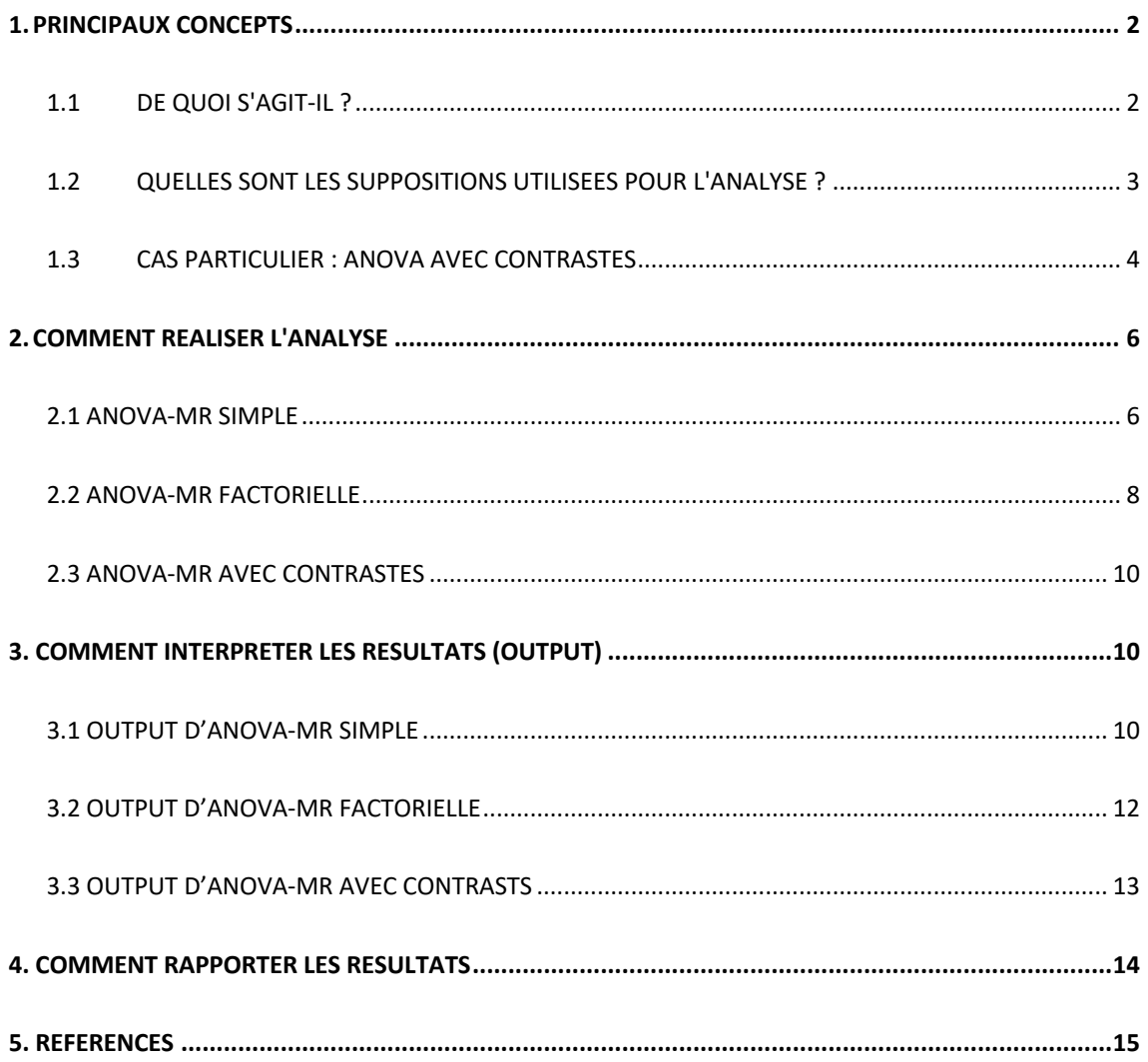

# 1. Principaux concepts

#### 1.1De quoi s'agit-il ?

L' ANOVA (ANAlysis Of VAriance) s'agit d'une procédure qui permet de comparer la variation des moyennes entre les groupes. Dans le cas de l'ANOVA simple à *mesures répétées* (ANOVA-MR), les groupes à comparer doivent être constitués des *mêmes individus*. Cette condition peut se présenter de deux manières :

A) Individus qui participent à des conditions différentes ;

B) Individus qui participent à la même condition à des moments différents.

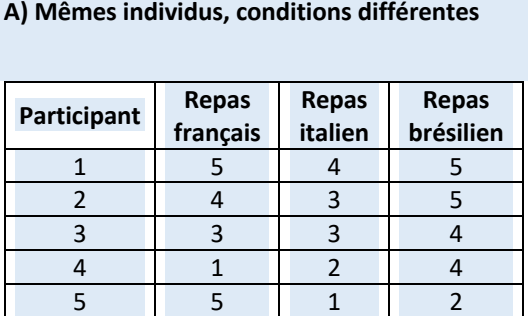

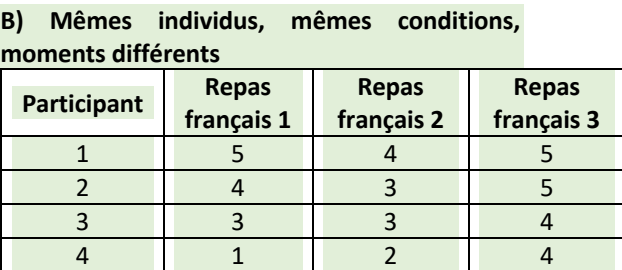

5 5 1 2

Dans le cas de l'ANOVA-MR Factorielle, en plus des conditions décrites, une variable de groupe est prise en compte dans la comparaison, par exemple le sexe du participant, le type d'atelier pratiqué, etc. Il s'agit donc d'une procédure qui implique des comparaisons intra-sujets (within subjects) et inter-sujets (between subjects).

**Attention !** Pour utiliser l'ANOVA-MR simple, il est important d'avoir au moins trois mesures (conditions ou moments). S'il n'y a que deux mesures, il est possible d'utiliser une procédure moins complexe qui est *le test-t pour mesures répétées*. Cependant, lorsqu'il n'y a que deux mesures, mais qu'il y a une caractéristique du groupe à ajouter à la comparaison, **l'ANOVA-MR Factorielle** est utilisée.

#### 1.2 Quelles sont les suppositions utilisées pour l'analyse ?

Dans la recherche impliquant des individus, l'indépendance des réponses est presque impossible lorsqu'il s'agit de mesures répétées. Comme les mêmes sujets participent au fil du temps, il y a des effets de mémoire, d'apprentissage, etc. Par conséquent, dans le cas de l'ANOVA-MR, il est important de respecter les hypothèses de **sphéricité** et de **distribution normale des résidus**.

La première hypothèse, la **sphéricité**, est requise lorsque trois situations ou plus sont comparées. Ils'agit de l'homogénéité des variances des différences entre les temps (ou entre les conditions)**.** Dans une situation de trois mesures répétées, on s'attend à ce qu'il y ait une homogénéité des différences entre les temps (T2-T1 ; T3-T2 ; T3-T1). Par conséquent, la sphéricité est une supposition de l'homogénéité longitudinale. Il s'agit d'une supposition évaluée à partir du test de Mauchly.

*- p <* 0.05 : sphéricité **non supposée** ;

*- p >* 0.05 : sphéricité **supposée***.*

**Astuce!** En mesures répétées, il est très fréquent que le test de Mauchly indique une sphéricité non supposée. Dans ce cas, il est important d'appliquer des corrections qui varient en fonction de la valeur trouvée pour le test.

- Correction de Greenhouse-Geiser : sphéricité < 0,75 ;

- Correction de Huynh-Feldt : sphéricité > 0,75.

La deuxième hypothèse se réfère à la **normalité des résidus**, c'est-à-dire la partie qui n'a pas été expliquée par le modèle. Pour analyser la distribution des résidus, les résidus de chaque variable doivent être sauvegardés dans la base de données<sup>1</sup>.

 $1$  Cette option est disponible sur SPSS dans le buttom « Save ».

**Important !** L'ANOVA-MR est robuste aux violations de l'hypothèse de normalité lorsque

l'hypothèse de sphéricité est respectée.

## 1.3Cas particulier : ANOVA avec contrastes

L'objectif des contrastes dans l'analyse de la variance est d'effectuer des comparaisons planifiées entre différents groupes. Et pourquoi ne pas utiliser le résultat du test post hoc (qui compare toutes les paires) ? Parce que 1) parfois, toutes les comparaisons entre les groupes ne vous intéressent pas forcément ; 2) plus les comparaisons sont nombreuses, plus le contrôle d'erreur de Type 1 augmente (dans ce cas, on dira que le résultat n'est pas significatif, alors qu'il est) ; 3) parfois vous souhaitez « grouper » certains groupes, c'est-à-dire comparer un groupe par rapport *plusieurs autres* (ce que Post Hoc ne permet pas de faire).

| <b>Type</b>       | <b>Caractéristiques</b>                                                                                                    | <b>Comparaisons</b>                                                                     |
|-------------------|----------------------------------------------------------------------------------------------------|-----------------------------------------------------------------------------------------|
| Simple            | Il compare la moyenne de chaque niveau à la moyenne<br>d'un niveau spécifié. Ce type de contraste est utile<br>lorsqu'il existe un groupe de contrôle. Vous pouvez<br>choisir la première ou la dernière catégorie comme<br>référence.                                                                                                    | 1 vs 2<br>1 vs 3<br>1 vs 4                                                              |
| Deviation         | Il compare de la moyenne de chaque niveau (sauf la<br>catégorie de référence) avec la moyenne de tous les<br>niveaux (grande moyenne). Les niveaux de facteurs<br>peuvent être placés dans n'importe quel ordre.                                                                                                    | $1 \vee s (1, 2, 3, 4)$<br>$2 \text{ vs } (1, 2, 3, 4)$<br>$3 \text{ vs } (1, 2, 3, 4)$ |
| Repeated          | Il compare la moyenne de chaque niveau (sauf le dernier)<br>à la moyenne du niveau suivant.                                                                                                    | 1 vs 2<br>$2$ vs $3$<br>1 vs 4                                                          |
| <b>Helmert</b>    | Il compare la moyenne de chaque niveau de facteur (sauf<br>le dernier) à la moyenne des niveaux suivants.                                                                                                    | $1 \vee s (2, 3, 4)$<br>$2 \text{ vs } (3, 4)$<br>$3 \text{ vs } 4$                     |
| <b>Difference</b> | Il compare la moyenne de chaque niveau de facteur (sauf<br>le premier) à la moyenne des niveaux précédents<br>(Helmert inversé).                                                                                                    | $4 \text{ vs } (3, 2, 1)$<br>$3 \text{ vs } (2, 1)$<br>$2$ vs $1$                       |
| Polynomial        | Il compare l'effet linéaire, l'effet quadratique, l'effet<br>cubique, etc. Le premier degré de liberté contient l'effet<br>linéaire dans toutes les catégories ; le deuxième degré de<br>liberté, l'effet quadratique ; le troisième degré de liberté,<br>l'effet cubique. Ces contrastes sont souvent utilisés pour<br>estimer les tendances polynomiales. |                                                                                         |
| Customized        | Personnalisé en fonction des hypothèses du chercheur.                                                                                                    |                                                                                         |

**Table 1** Types de contrastes

Dans le cas d'une analyse de contraste personnalisée (Customized), il est

important de faire attention à certains règles d'analyse.

**Règle n° 1** : Choisissez des comparaisons judicieuses. Rappelez-vous que vous ne voulez comparer que deux parties de la variation et que si un groupe est distingué dans une comparaison, il doit être exclu de tous les contrastes ultérieurs.

**Règle 2 :** Les groupes codés avec des poids positifs seront comparés à des groupes codés avec des poids négatifs. Il convient donc d'attribuer des poids positifs à un groupe de variations et des poids négatifs au groupe opposé.

**Règle 3 :** La somme des poids pour une comparaison doit être égale à zéro. Si vous additionnez les poids pour un contraste donné, le résultat doit être nul.

**Règle 4** : Si un groupe n'est pas impliqué dans une comparaison, il faut automatiquement lui attribuer un poids de 0. Si nous attribuons un poids de 0 à un groupe, nous l'éliminons de tous les calculs.

**Règle 5 :** Pour un contraste donné, les poids attribués au(x) groupe(s) dans un bloc de variation doivent être égaux au nombre de groupes dans le bloc de variation opposé.

# 2. Comment réaliser l'analyse

# Sur le logiciel Jasp

(Installation sur : https://jasp-stats.org/download/)

# 2.1 ANOVA-MR Simple

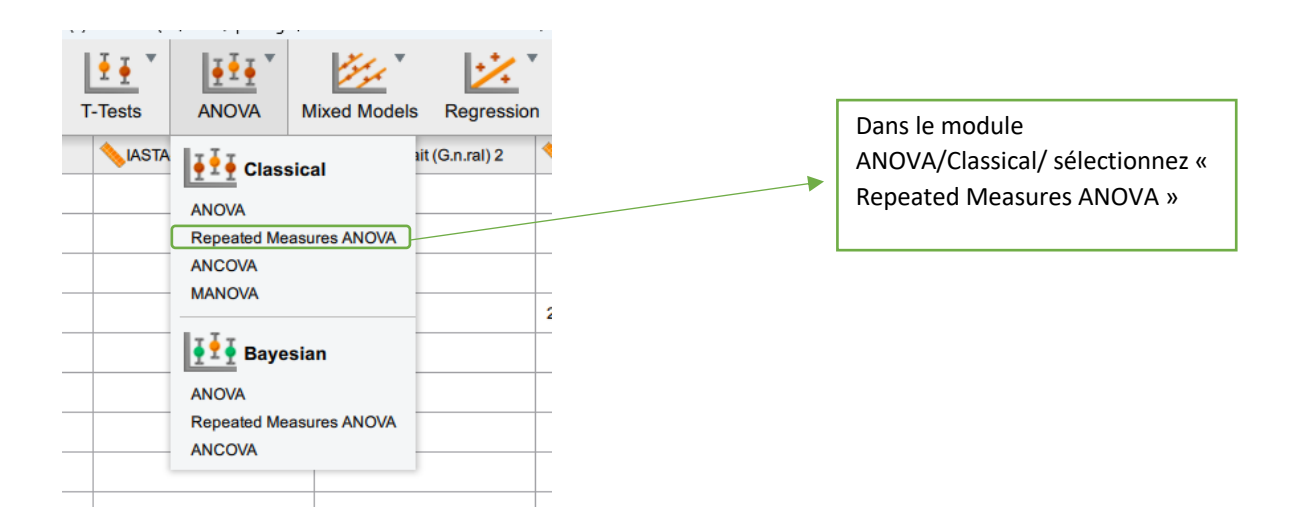

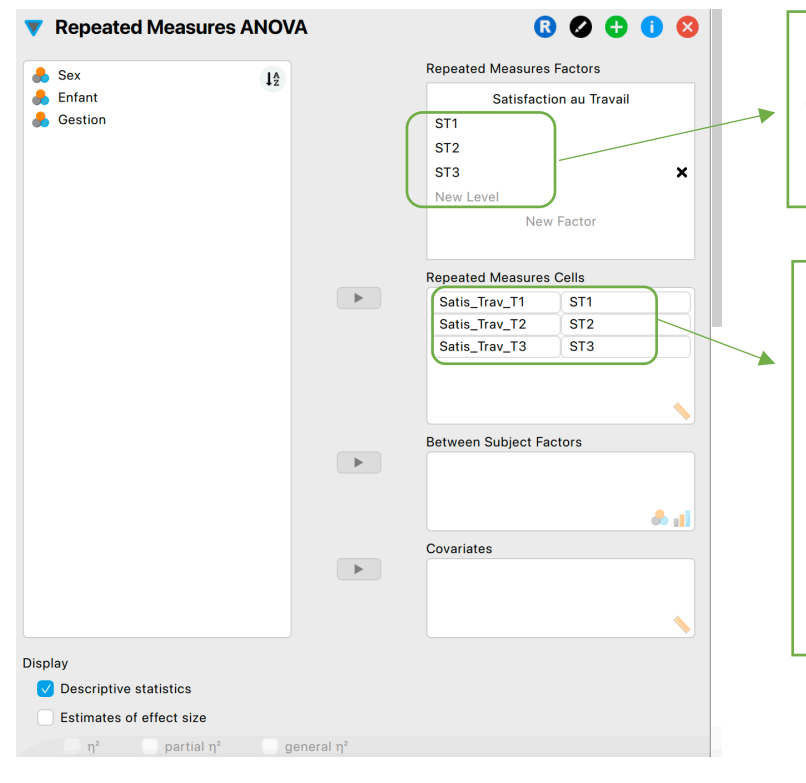

Quand il y a plus que deux masures, il faut ajouter une variable sur « New Level » dans le champ « Repeated Measures Factors ».

Les mesures à comparer doivent être introduites dans l'ordre respectif (Level 1 = première mesure ; Level 2 = mesure et ainsi de suite dans le champ « Repeated Measures Cells ».

Le mot « Level » peut être remplacé par le nom de la variable pour faciliter la lecture du résultat.

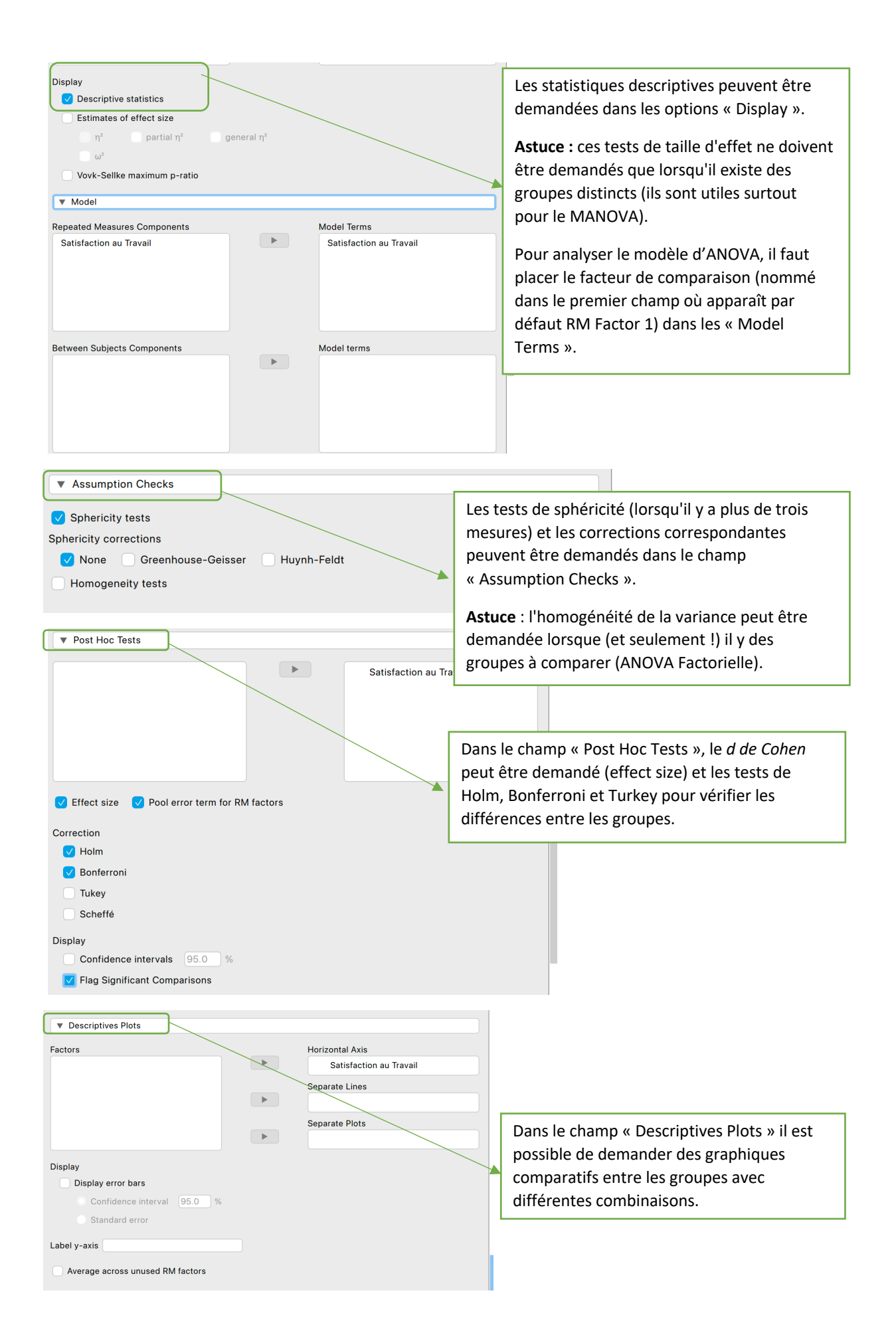

## 2.2 ANOVA-MR Factorielle

GDS 2 **IASTA-Trait (G n ral) 1** 

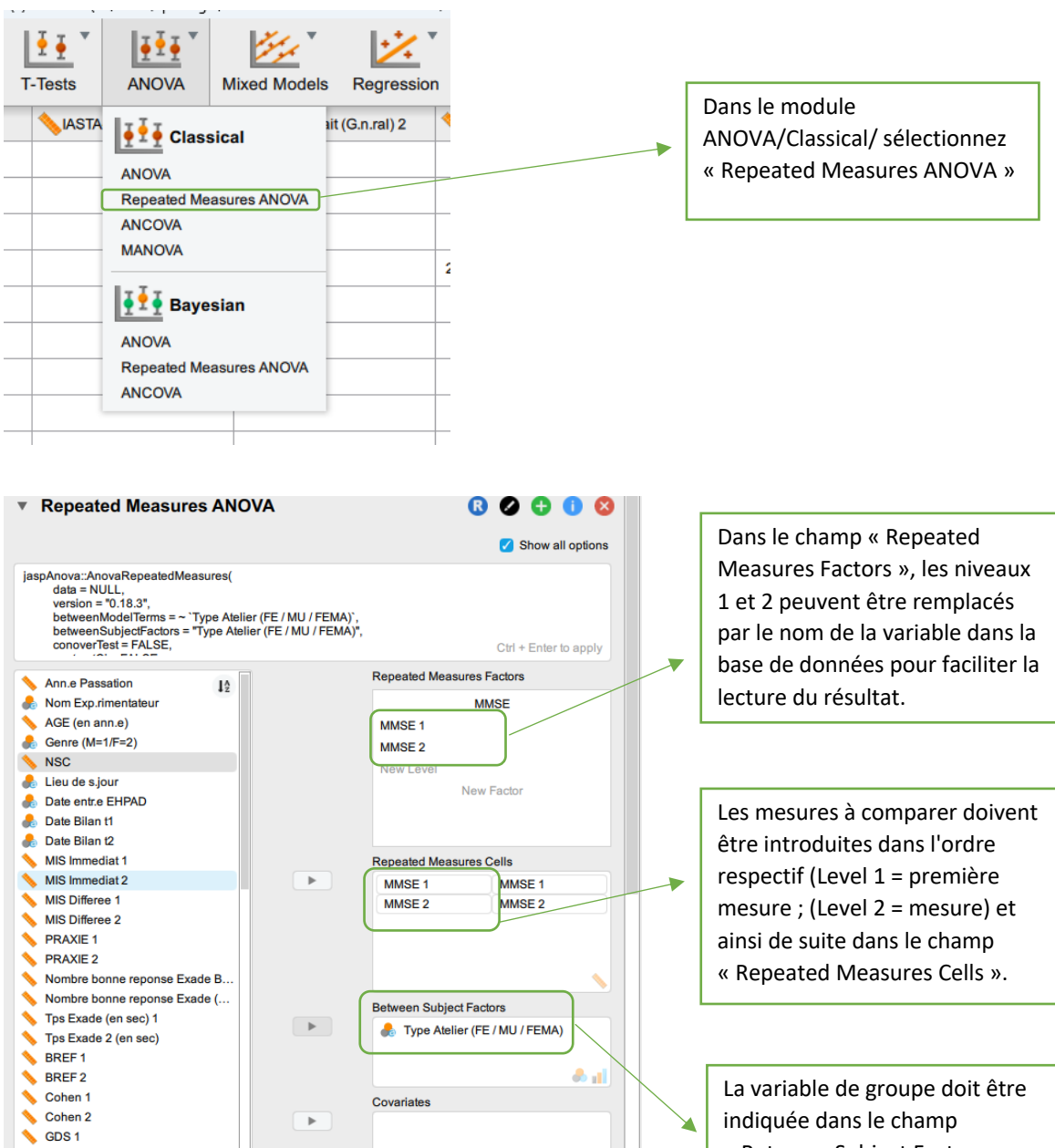

« Between Subject Factors ».

Les directives concernant la case « Display» et « Assumptions Check » sont les mêmes que pour l'ANOVA simple (*voir les images à la page 6*).

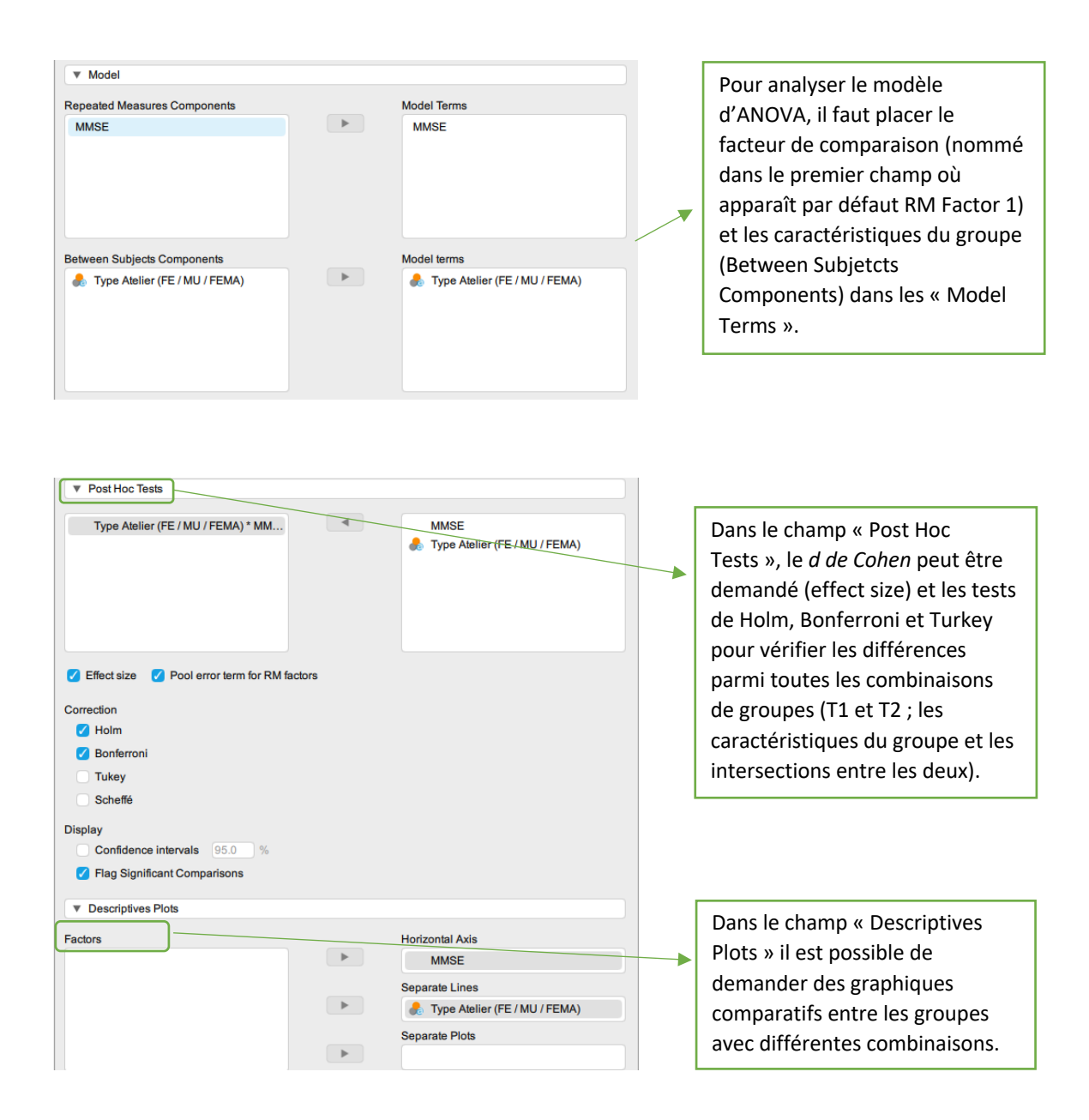

## 2.3 ANOVA-MR avec contrastes

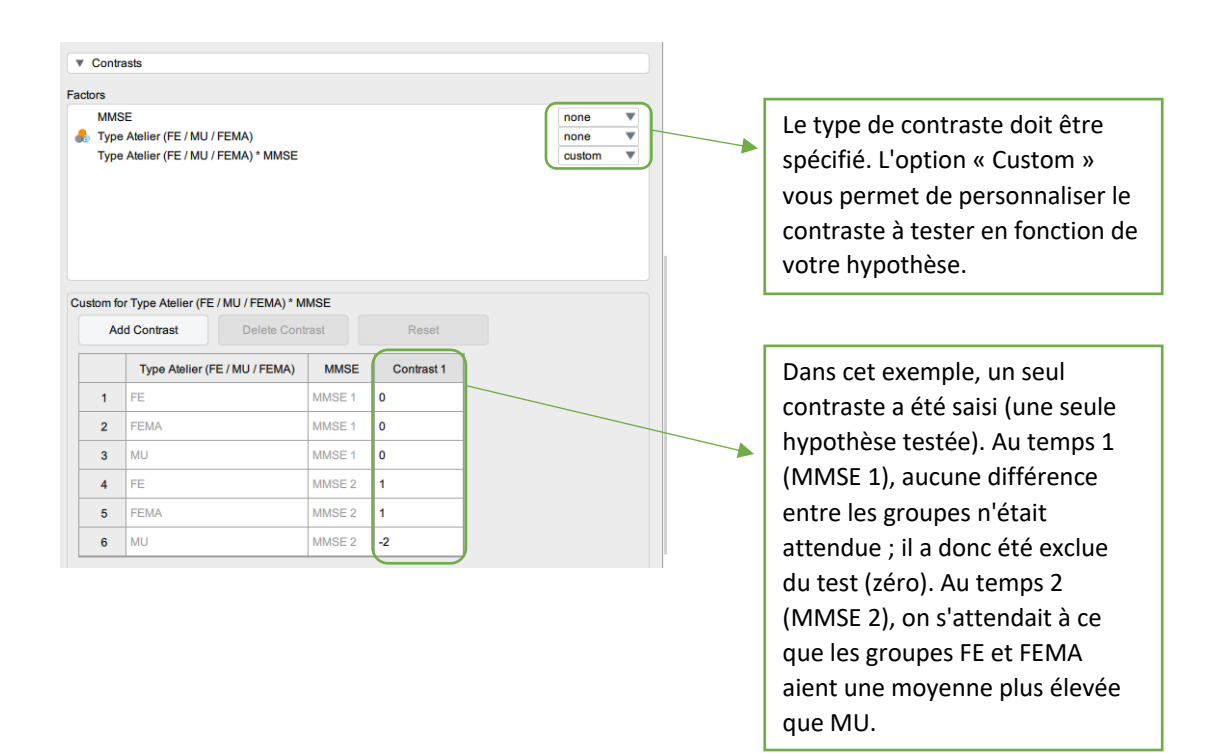

# 3. Comment interpréter les résultats (output)

## 3.1 Output d'ANOVA-MR Simple

#### **Repeated Measures ANOVA**

#### **Within Subjects Effects**

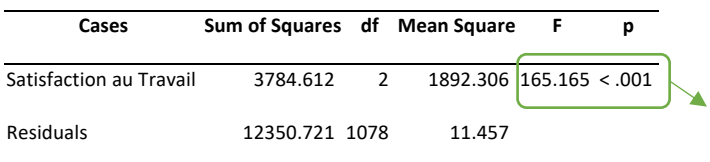

Le niveau de signification de F indique s'il existe une différence entre les mesures dans le temps (dans cet exemple, Sat1, Sat2 et Sat3).

*Note.* Type III Sum of Squares

#### **Between Subjects Effects**

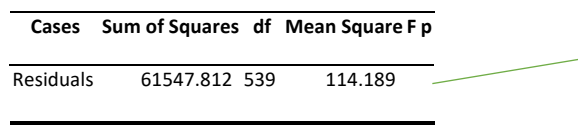

*Note.* Type III Sum of Squares

Rien à interpréter car il n'y a pas séparation par groups (cela est le cas de la ANOVA Factorielle).

#### **Descriptives**

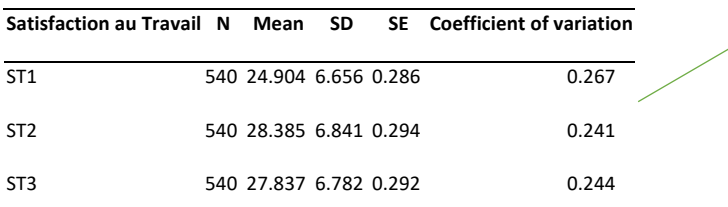

#### *Descriptives plots*

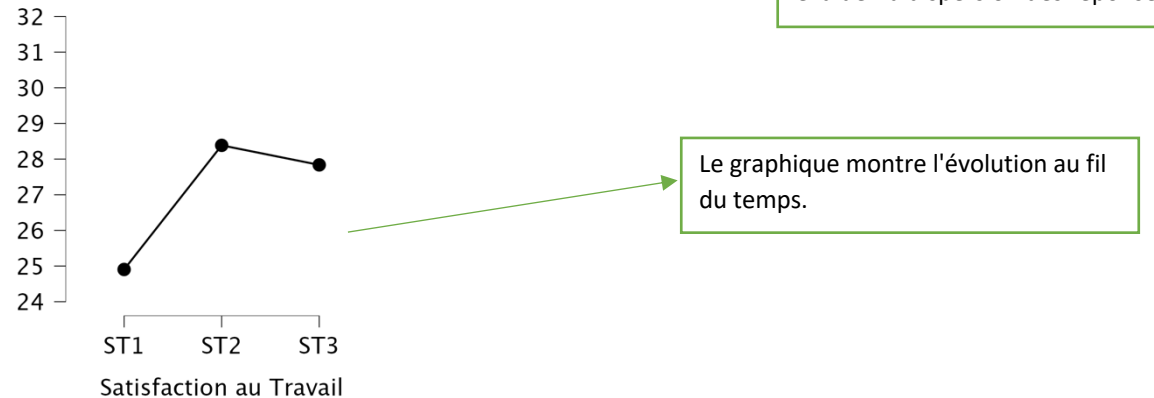

#### Assumption Checks

#### **Test of Sphericity**

L.

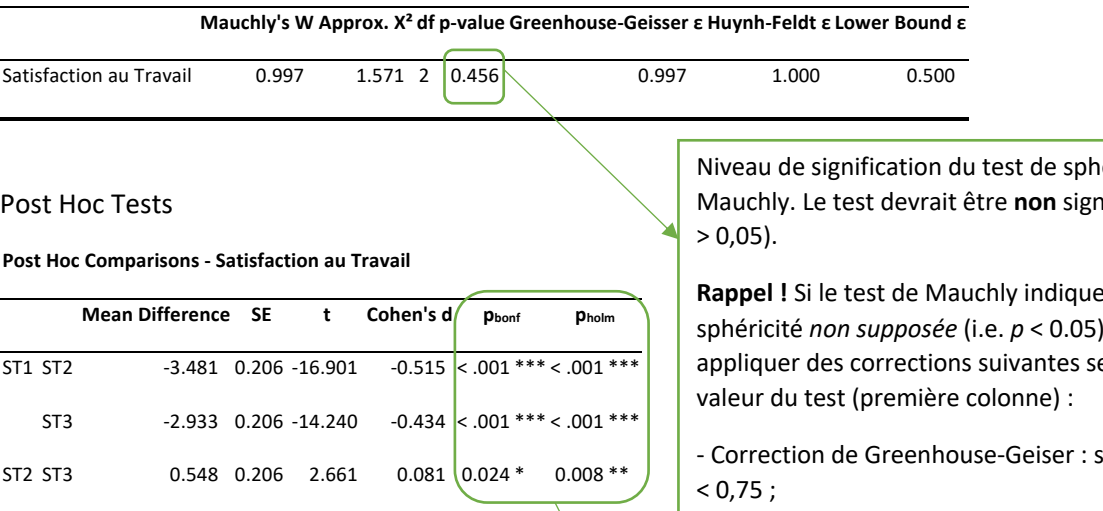

 $* p < .05, ** p < .01, ** p < .001$ 

*Note.* P-value adjusted for comparing a family of 3

néricité de nificatif (p

**Rappel !** Si le test de Mauchly indique une sphéricité *non supposée* (i.e. *p* < 0.05), il faut elon le

sphéricité

- Correction de Huynh-Feldt : sphéricité > 0,75.

Test Post-Hoc : comparisons intra-sujets (within subjects). Indique si la différence entre les trois mesures au fils du temps (c'est-à-dire, pour les mêmes sujets) est significative.

j

Statistiques descriptives en fonction des mesures au fil du temps.

**Astuce :** le coefficient de variation est une mesure du rapport entre l'écarttype et la moyenne (SD/Mean). Multiplié par 100, il indique le pourcentage de variation des réponses au sein d'un groupe. Il s'agit d'un paramètre plus intuitif pour évaluer la dispersion des réponses.

# 3.2 Output d'ANOVA-MR Factorielle

#### **Within Subjects Effects**

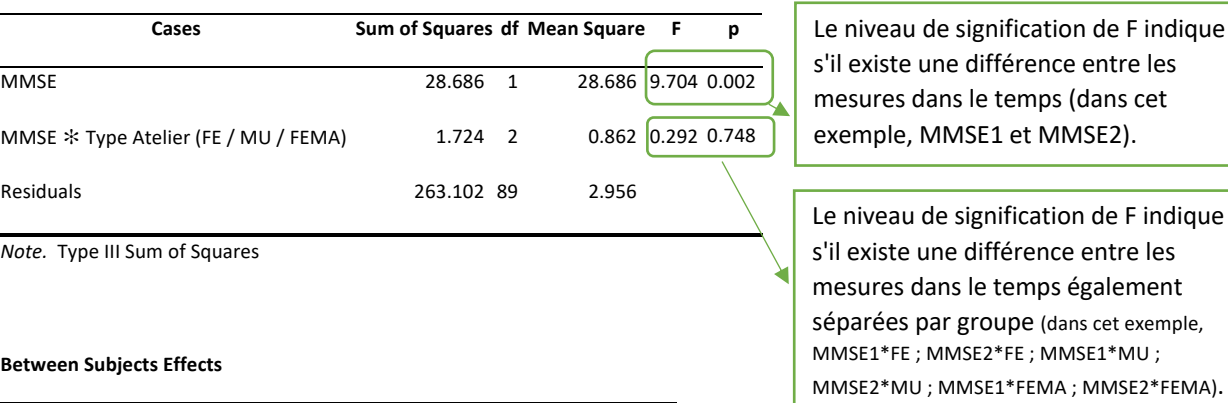

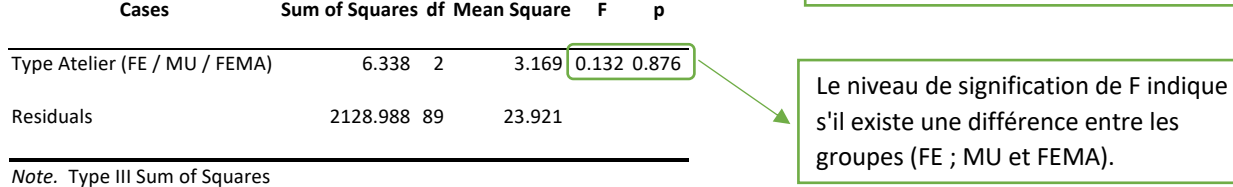

#### **Descriptives**

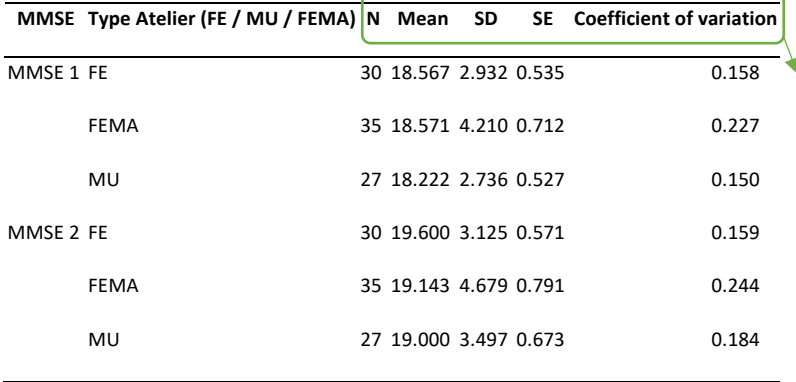

Statistiques descriptives en fonction des mesures au fil du temps et entre les groupes.

**Astuce :** le coefficient de variation est une mesure du rapport entre l'écarttype et la moyenne (SD/Mean). Multiplié par 100, il indique le pourcentage de variation des réponses au sein d'un groupe. Il s'agit d'un paramètre plus intuitif pour évaluer la dispersion des réponses.

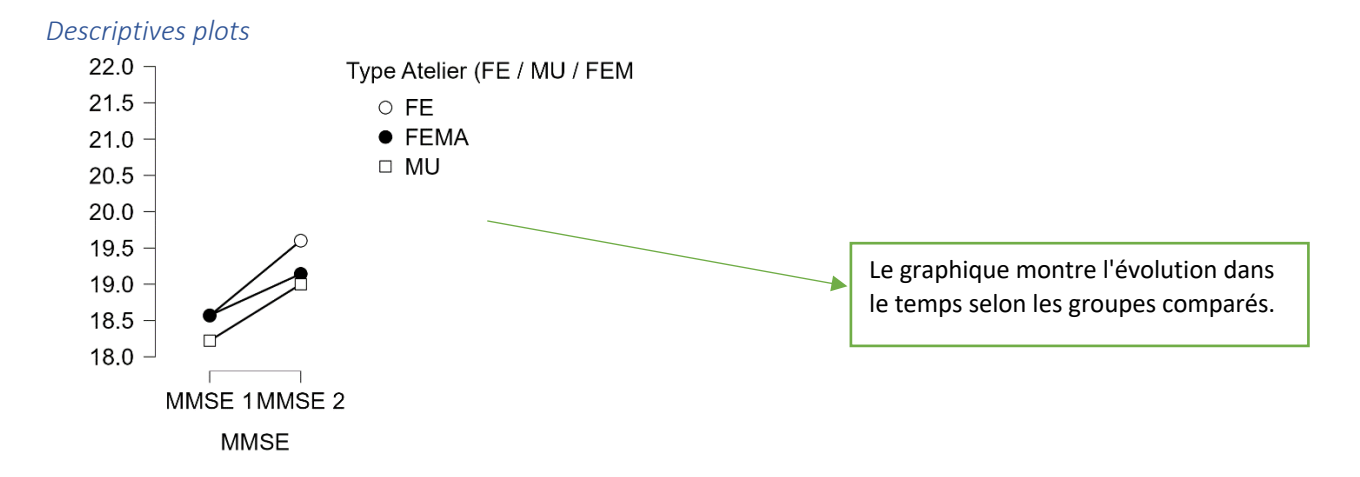

#### Assumption Checks

**Test for Equality of Variances (Levene's)**

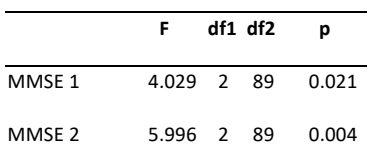

#### Post Hoc Tests

**Post Hoc Comparisons - MMSE**

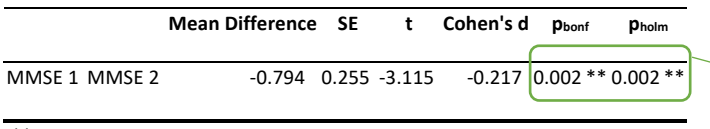

\*\*  $p < .01$ 

*Note.* Results are averaged over the levels of: Type Atelier (FE / MU / FEMA)

#### **Post Hoc Comparisons - Type Atelier (FE / MU / FEMA)**

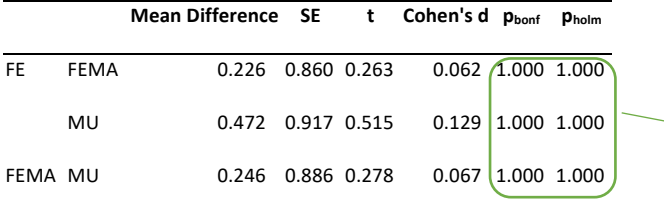

*Note.* P-value adjusted for comparing a family of 3

*Note.* Results are averaged over the levels of: MMSE

Test d'homogénéité de la variance entre les groupes (dans cet exemple, les groups son FE, FEMA et MU) selon les temps considérés.

Le test de Levene devrait être **non** significatif ( $p > 0.05$ ).

Test Post-Hoc : comparisons intra-sujets (within subjects). Indique si la différence entre les temps est significative.

 $\overline{a}$ 

Test Post-Hoc : comparaisons inter-sujets (between subjects). Indique si la différence entre les groupes est significative.

Le **d de Cohen** permet de caractériser la magnitude d'un effet associé dans une population donnée par rapport à une hypothèse nulle. Traditionnellement, un d autour de 0.2 est décrit comme un effet « faible », 0.5 « moyen » et 0.8 comme « fort.

#### 3.3 Output d'ANOVA-MR avec Contrasts

#### Contrast Tables ▼

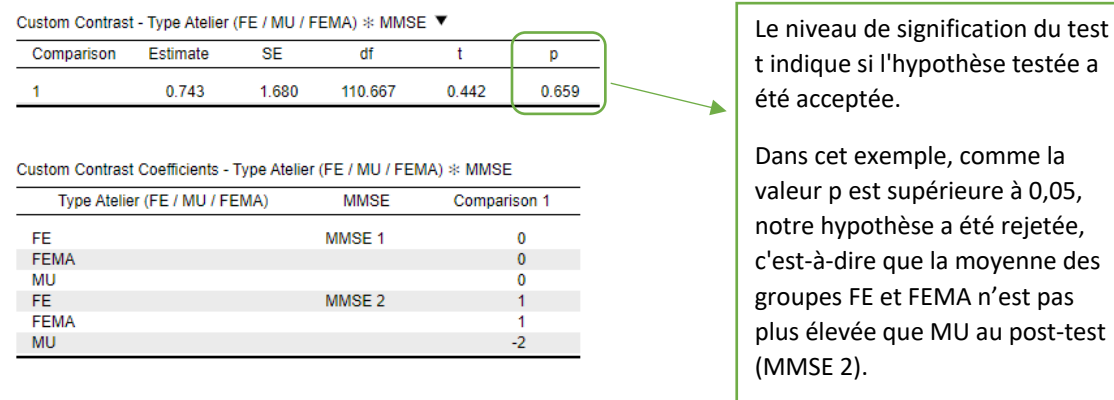

# 4. Comment rapporter les résultats

Une analyse de variance des mesures répétées (ANOVA-MR) a été réalisée pour évaluer les scores de satisfaction professionnelle avant l'intervention (pré-test), après l'intervention (post-test) et six mois après l'intervention (*follow-up*). Le test de sphéricité de Mauchly a confirmé l'hypothèse de sphéricité (W de Mauchly = 0,997 ;  $\chi^2$  (2) = 1,571, *p* = 0,456). Le résultat global de l'ANOVA-MR a montré qu'il existait des différences statistiquement significatives dans les scores de satisfaction professionnelle au fil du temps (F (2, 1078) = 165,165, p < 0,001 ; partial- $\eta^2$  = 0,235).

Les analyses a posteriori (Bonferroni post-hoc) ont montré une augmentation significative des niveaux de satisfaction professionnelle dans le post-test (M = 28,38 ; ET = 6,84) par rapport au pré-test (M = 24,90 ; ET = 6,66 ; p < 0,001 ; Cohen's d = 0,71). En outre, les résultats ont montré que les scores du *follow-up* (M = 27,84 ; SD = 6,78) étaient plus élevés que les résultats du pré-test (p < 0,001 ; d de Cohen = 0,62). Une réduction statistiquement significative des scores de suivi a été observée par rapport aux scores

du post-test ( $p < 0.05$ ; d de Cohen = 0.11), ce qui indique une tendance possible à la perte de l'effet au fil du temps. La Figure 1 présente les résultats mentionnés.

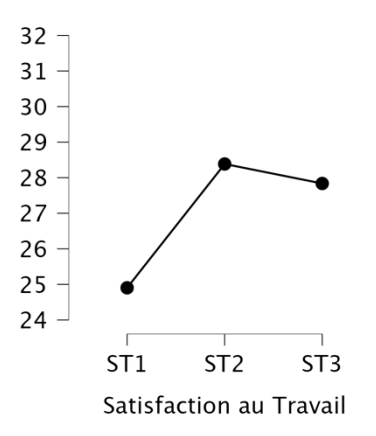

## **Figure 1**

Évolution des scores de satisfaction professionnelle au cours du pré-test, du post-test et du post-test (*follow-up*)

# 5. Références

Blanca, M. J., Alarcón, R., Arnau, J., Bono, R., & Bendayan, R. (2017). Non-normal data:

Is ANOVA still a valid option? *Psicothema*, *29*(4), 552–557.

https://doi.org/10.7334/psicothema2016.383

Plateforme de Formation en Psychométrie – Psicometria Online Academy -

https://psicometriaonline.com.br/

Field, A. (2013). *Discovering statistics using IBM SPSS statistics*. sage.